# **Cell References**

This guide will cover the following:

- 1. Definition of Cell References
- 2. Syntax of Cell References
- 3. Relative, Absolute, Mixed Cell References

In this topic, we will learn what, why and how to use cell references.

### **Definition of Cell References**

- A **cell reference** is a cell or a cell range, which identifies its location on a worksheet.
- Cell references can be used as arguments in a formula/function.
- As such, if the values of our referenced cells change, our result values (calculated by formulas) will auto-update without having to editing the formulas.

# **Syntax of Cell References**

A cell's location can be identified by its column and row reference.

There are several types of cell references and associated sytanxes.

| Description                                                                      | Syntax    |
|----------------------------------------------------------------------------------|-----------|
| Cell in Column B and Row 2                                                       | B2        |
| A cell range with the most top-left cell (starting cell) as cell C2 and the most | C2.C7     |
| bottom-right cell (ending cell) as cell C7.                                      | C2:C7     |
| All the cells in Row 6                                                           | 6:6       |
| All the cells in Row 1 to Row 10                                                 | 1:10      |
| All cells in Column B                                                            | B:B       |
| All cells in Column A to Column D                                                | A:D       |
| Cell A1 in the worksheet named "Sheet1"                                          | Sheet1!A1 |

The screenshot on the left shows the syntax of the cell reference and the right shows its result:

#### 1. Individual Cell

For an individual cell, its syntax is the column reference followed by the row reference. In this example, the cell reference is B2 for the cell in Row B and Column 2.

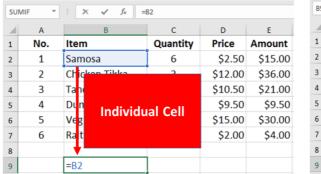

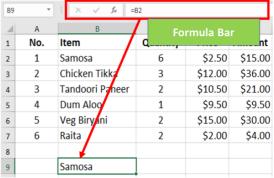

After you have entered in the cell, say *cell B9*, you can click on the cell and look at the formula bar to view its syntax. Alternatively, double-click on the cell (or press F2) to view its syntax directly in the cell itself.

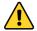

When you want to use cell reference by itself, not as an argument in a formula/function, be sure to insert the equal (=) sign first. This allows Excel to recognize that a cell is equal to another cell.

#### 2. Cell Range

For a cell reference for a cell range, use {starting cell reference}:{ending cell reference}.

In this example, the starting cell reference is *C2* and the ending cell reference is *C7*. Hence, it is the *cell range C2:C7*.

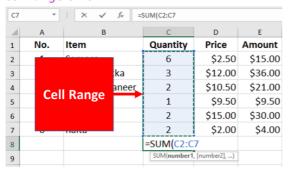

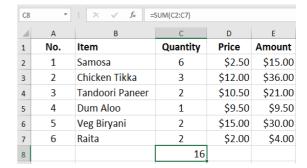

#### 3. Row Reference

If you type in cell B8 the row reference 6:6, it will return the cell value in Column B and Row 6.

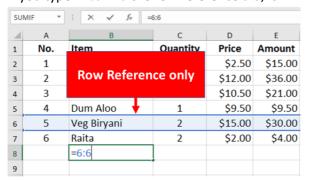

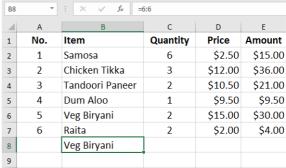

#### 4. Column Reference

If you type in cell F3 the column reference B:B, it will return the cell value in Column B and Row 3.

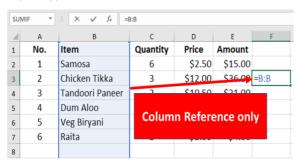

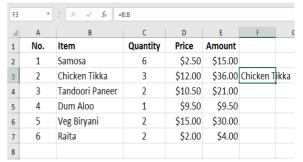

# **Relative, Mixed & Absolute Cell References**

To switch between relative, mixed and absolute cell references, highlight the cell reference and press F4 on your keyboard.

| Description | Explanation                                                                                                    | Syntax     |
|-------------|----------------------------------------------------------------------------------------------------|------------|
| Relative    | Both column and row are not fixed when copied into other cells.                                                                         | A1         |
| Mixed       | Either the column or the row is fixed, but not both, when copied into other cells.  If there is a \$ before its reference, it is fixed. | \$A1, A\$1 |
| Absolute    | Both column and row are fixed when copied into other cells.                                                                             | \$A\$1     |